# **Dashboard zur Systemnutzung**

Veröffentlicht: 2023-09-30

Mit dem Systemnutzungs-Dashboard können Sie überwachen, wie Benutzer mit dem ExtraHop-System interagieren.

Jedes Diagramm im Systemnutzungs-Dashboard enthält Visualisierungen von Benutzerinteraktionen mit dem ExtraHop-System und Erkennungen, die über das [ausgewähltes Zeitintervall](https://docs.extrahop.com/de/9.5/eh-system-user-guide/#zeitintervalle)  $\mathbb{Z}$ , nach Region organisiert.

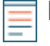

**Hinweis:**Das Systemnutzungs-Dashboard ist ein integriertes System-Dashboard, das Sie nicht bearbeiten, löschen oder zu einer gemeinsamen Sammlung hinzufügen können. Sie können keine Kopie des Systemnutzungs-Dashboards erstellen oder Diagramme in benutzerdefinierte Dashboards kopieren.

#### **Bevor Sie beginnen**

Das Systemnutzungs-Dashboard kann nur von Benutzern mit System- und Zugriffsadministration von einer Konsole aus angezeigt werden. Privilegien  $\mathbb{Z}$ .

Die folgenden Informationen fassen jede Region und ihre Diagramme zusammen.

### **ExtraHop-Benutzer**

Beobachten Sie die Benutzeranmeldeaktivitäten und die aktuelle Anzahl der aktiven Benutzer auf dem ExtraHop-System.

• **Aktive Benutzer und Logins:** Die Häufigkeit, mit der sich Benutzer beim ExtraHop-System angemeldet haben, und aktuelle Schnappschüsse von aktiven Benutzern. Das Liniendiagramm zeigt die aktuell aktiven Benutzer und das Säulendiagramm zeigt die Anzahl der Benutzeranmeldungen im Laufe der Zeit. Eine Anmeldung wird jedes Mal gezählt, wenn sich ein Benutzer am System anmeldet, einschließlich mehrerer Anmeldungen durch einen einzelnen Benutzer.

• **Die häufigsten Benutzeranmeldungen:** Benutzer mit den meisten Anmeldungen auf dem ExtraHop-System im ausgewählten Zeitintervall.

• **Aktive Benutzer und Logins:** Die Anzahl der Benutzer, die derzeit auf dem ExtraHop-System aktiv sind, und die Gesamtzahl der Benutzeranmeldungen im ausgewählten Zeitintervall.

#### **Armaturenbretter**

Beobachten Sie, wie oft Benutzer sie ansehen [Dashboards](https://docs.extrahop.com/de/9.5/dashboards) E' und welche Dashboards am häufigsten angesehen werden.

• **Dashboard-Ansichten:** Gesamtzahl der Dashboard-Ansichten im Laufe der Zeit. Eine Dashboard-Ansicht wird gezählt, wenn ein Dashboard nach einer Benutzeranmeldung, einem Klick oder einer direkten Navigation über eine gemeinsam genutzte URL angezeigt wird.

• **Am häufigsten aufgerufene Dashboards:** Dashboards mit der höchsten Anzahl von Ansichten.

• **Gesamtzahl der Dashboard-Ansichten:** Die Gesamtzahl der Dashboard-Ansichten im ausgewählten Zeitintervall.

## **Erkennungen**

Beachten Sie Informationen über [Erkennungen](https://docs.extrahop.com/de/9.5/eh-system-user-guide/#erkennungen)  $\mathbb Z$  die vom ExtraHop-System generiert werden und wie Benutzer sie betrachten und [Verfolgung](https://docs.extrahop.com/de/9.5/eh-system-user-guide/#eine-erkennung-verfolgen) Erkennungen.

• **Erkennungsansichten:** In diesem Liniendiagramm werden zwei Werte angezeigt: Erkennungslistenansichten zählen die Anzahl der Klicks auf die Erkennungsliste, wenn [gruppiert nach](https://docs.extrahop.com/de/9.5/eh-system-user-guide/#gruppierung-von-erkennungen-in-der-�bersichtsansicht) [Erkennungstyp](https://docs.extrahop.com/de/9.5/eh-system-user-guide/#gruppierung-von-erkennungen-in-der-�bersichtsansicht) **F**, und Detection Detail Views zählt, wie oft ein [Detailseite zur Erkennung](https://docs.extrahop.com/de/9.5/eh-system-user-guide/#seite-mit-erkennungsdetails) F erscheint nach einer Benutzeranmeldung, einem Klick oder einer direkten Navigation durch eine gemeinsam genutzte URL. Klicken Sie in der Legende auf einen der Metriknamen, um eine Aufschlüsselung nach Erkennungstyp vorzunehmen.

• **Am häufigsten aufgerufene Erkennungen:** Die Erkennungstypen, die im ausgewählten Zeitintervall am häufigsten angesehen wurden.

• **Gesamtzahl der Erkennungsansichten:** Die Gesamtwerte für Erkennungslistenansichten und Erkennungsdetailansichten über das ausgewählte Zeitintervall.

• **Erkennungsverfolgung (Liniendiagramm):** Die Anzahl der Entdeckungen, die mit und ohne ergriffene Maßnahmen abgeschlossen wurden, und die Anzahl der Untersuchungen, die im Laufe der Zeit eingeleitet wurden.

• **Erkennungsverfolgung (Listendiagramm):** Die Gesamtzahl der Entdeckungen, die mit und ohne ergriffene Maßnahmen geschlossen wurden, die Anzahl der erstellten Untersuchungen und die Gesamtzahl der Entdeckungen, die im ausgewählten Zeitintervall auf den Status Bestätigt gesetzt wurden. Die Liste enthält auch die Anzahl der Erkennungen, die derzeit auf den Status In Bearbeitung gesetzt sind.

• **Gesamtzahl geschlossener Erkennungen:** Die Gesamtzahl der Erkennungen, die im ausgewählten Zeitintervall mit und ohne ergriffene Maßnahmen geschlossen wurden. Die Werte für "Gesamtzahl geschlossener Erkennungen" schließen Erkennungen ein, die ausgeblendet wurden, nachdem der Erkennungsstatus festgelegt wurde.

### **Erkennungstypen**

Beobachten Sie, welche Erkennungstypen am häufigsten vom ExtraHop-System generiert wurden und wie Benutzer mit diesen Erkennungen interagieren.

• **Am häufigsten aufgerufene Erkennungstypen:** Die Anzahl der Erkennungslistenansichten und Erkennungsdetailansichten für die Erkennungstypen, die im ausgewählten Zeitintervall aufgetreten sind.